## **Selecting Render Style**

The following render styles are available:

- Ball-and-Stick
- Space Fill
- $\bullet$ Tubes
- Worms

To change the render style select an appropriate item in the Render Style menu (it can be found either in the 3D Structure Viewer context menu or in the the *Display* menu on the toolbar).

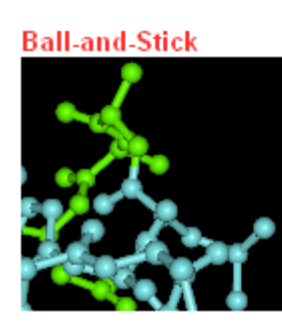

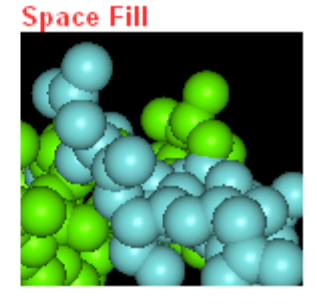

**Tubes** 

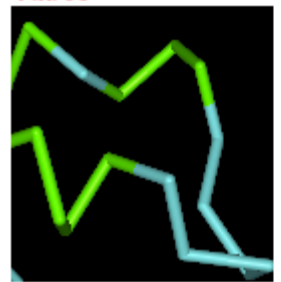

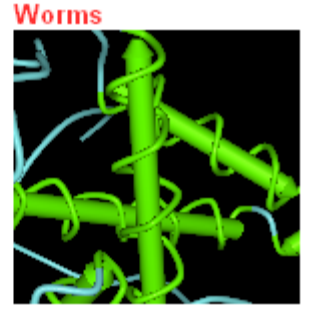